# Websense Security Information Event Management (SIEM) Solutions

Topic 65010 | SIEM | Web Security Solutions | Updated 22-Jul-2014

| Applies to: | Web Filter, Web Security, Web Security Gateway, and Web Security Gateway Anywhere, v7.6 - 7.8 |
|-------------|-----------------------------------------------------------------------------------------------|
|             | V-Series Appliances, v7.6 - 7.8                                                               |

Websense Web Security solutions and V-Series Appliances can issue alerts using SNMP trap data when integrated with a supported Security Information Event Management (SIEM) system.

SNMP traps send alerts to system administrators about significant events that affect the security of your network. These alerts include:

- ♦ Web Security system, usage, and suspicious activity alerts, page 2
- Appliance alerts, page 16
- Content Gateway (software) alarms, page 20

In versions 7.7 and later, Web Security solutions also allow Internet activity logging data to be passed to a third-party SIEM product, like ArcSight or Splunk. See *Integrating Web Security with third-party SIEM products*, page 22.

- ◆ For information about other Web Security alerting options, see the Web Security Help (version 7.6, version 7.7, or version 7.8).
- ◆ For information about alarms using Content Gateway, see the Websense Content Gateway Online Help (version 7.6, version 7.7 or version 7.8).

Use SNMP alerting to keep the Websense system healthy and the organization protected, and use Websense reporting tools or SIEM integration to report on Internet activity when alerts reveal a potential issue.

# Web Security system, usage, and suspicious activity alerts

Topic 65011 | SIEM | Web Security Solutions | Updated 22-Jul-2014

| <b>Applies to:</b> Web Filter, Web Security, Web Security Gateway, and Web Security Gateway Anywhere, v7.6 - 7.8 | Filter, Web Security, Web Security Gateway, and Web Security way Anywhere, v7.6 - 7.8 |
|----------------------------------------------------------------------------------------------------|---------------------------------------------------------------------------------------|
|----------------------------------------------------------------------------------------------------|---------------------------------------------------------------------------------------|

To facilitate tracking and management of both Websense software and client Internet activity, Super Administrators can configure the following alerts to be sent when selected events occur:

- System alerts notify administrators of Web Security events relating to subscription status and Master Database activity, as well as Content Gateway events, including loss of contact to a domain controller, log space issues, and more.
- ◆ Usage alerts notify administrators when Internet activity for selected categories or protocols reaches configured thresholds.
- ◆ (*Version 7.7 and later*) **Suspicious activity alerts** notify administrators when threat-related events of a selected threat severity level reach configured thresholds.

All alerts can be sent to selected recipients via email or SNMP. In v7.6, pop-up alerting is also available.

Note that alerting must be enabled and configured before system, usage, or suspicious activity alerts can be generated. See *Enabling Web Security alerts*, page 7.

User-configurable controls help avoid generating excessive numbers of alert messages. Define realistic alerting limits and thresholds to avoid creating excessive numbers of alerts for noncritical events. See *Flood control*, page 8.

## System alerts

System alerts monitor events such as database download failure, changes to the database, and subscription issues.

| Alert Event                                                             | Possible Causes                                                                                                    | Recommended<br>Severity |
|-------------------------------------------------------------------------|----------------------------------------------------------------------------------------------------|-------------------------|
| A Websense Master<br>Database download<br>failed.                       | <ul> <li>Unable to complete download (general)</li> <li>Unable to download for 15 days</li> <li>Unsupported Websense version</li> <li>Operating system error or incompatibility</li> <li>Invalid subscription key</li> <li>Expired subscription</li> </ul> | Error                   |
| The number of current users exceeds your subscription level.            | More clients are making Internet requests than are covered by your subscription.                                                                                                    | Error                   |
| The number of current users has reached 90% of your subscription level. | The number of clients in your network is very close to the maximum number of clients that can be filtered.                                                                                                    | Warning                 |
| The search engines supported by Search Filtering have changed.          | A search engine was either added to or removed from the list of search engines for which Websense software can enable search filtering.                                                                                                    | Information             |
| The Websense Master<br>Database has been<br>updated.                    | URL categories added or removed     Network protocols added or removed                                                                                                    | Information             |
| Your subscription expires in one month.                                 | Web Security subscription approaching its renewal date                                                                                                    | Information             |
| Your subscription expires in one week.                                  | Web Security subscription not renewed                                                                                                    | Warning                 |

With Web Security Gateway and Gateway Anywhere, you have the option to enable additional system alerts:

| Alert Event                                                    | Possible Causes                                                                        | Severity<br>Recommendation |
|----------------------------------------------------------------|----------------------------------------------------------------------------------------|----------------------------|
| A domain controller is down.                                   | <ul><li>Domain controller shut down<br/>or restarted</li><li>Network problem</li></ul> | Warning                    |
| Decryption and inspection of secure content has been disabled. | Feature turned off                                                                     | Information                |

| Alert Event                                                           | Possible Causes                                                                                                    | Severity<br>Recommendation |
|-----------------------------------------------------------------------|----------------------------------------------------------------------------------------------------|----------------------------|
| Log space is critically low.                                          | Not enough disk space in the partition for storing Content Gateway logs                                                                                                    | Warning                    |
| Subscription information could not be reviewed.                       | Local or remote problem                                                                                                    | Warning                    |
| The connection limit is approaching, and connections will be dropped. | Level of Internet traffic in<br>network very high                                                                                                    | Warning                    |
| Non-critical alerts have been received.                               | <ul> <li>Content Gateway process reset</li> <li>Cache configuration issue</li> <li>Unable to create cache partition</li> <li>Unable to initialize cache</li> <li>Unable to open configuration file</li> <li>Invalid fields in configuration file</li> <li>Unable to update configuration file</li> <li>Clustering peer operating system mismatch</li> <li>Could not enable virtual IP addressing</li> <li>Connection throttle too high</li> <li>Host database disabled</li> <li>Logging configuration error</li> <li>Unable to open Content Gateway Manager</li> <li>ICMP echo failed for a default gateway</li> <li>HTTP origin server is congested</li> <li>Congestion alleviated on the HTTP origin server</li> <li>Content scanning skipped</li> <li>WCCP configuration error</li> </ul> | Varies                     |

A system alert for a database download failure, delivered via email, might look like this:

#### Websense Alert: Database Download Failure

Filtering Service: 10.80.187.244 Subscription Key: EXAMPLEDO77K33LF Websense software is unable to download the Websense Master Database because your software version is no longer supported. Contact Websense, Inc., or your authorized reseller for information about upgrades.

#### **Usage alerts**

Usage alerts warn an administrator when Internet activity for selected URL categories or protocols reaches a defined threshold.

For configuring usage alerts, see *Configuring category usage alerts*, page 11, and *Configuring protocol usage alerts*, page 12.

| Alert Event                                | Severity Recommendation |
|--------------------------------------------|-------------------------|
| Configured threshold exceeded for category | Information             |
| Configured threshold exceeded for protocol | Information             |

A category usage alert delivered via email might look like this:

```
Websense Alert: Threshold exceeded for Blocked Category (1 of 20 alerts for today)
```

A client has exceeded a configured daily Internet usage threshold.

For more information, run investigative or presentation reports in Websense TRITON - Web Security. See the TRITON - Web Security Help for details.

User name: JSmith
User IP address: 123.1.2.3
Threshold (in visits): 40
Category: Sports
Action: Blocked

URL: http://www.extremepingpong.com

IP address: 216.251.32.98

--Most recent request--

Port: 80

### Suspicious activity alerts (v7.7 and later)

Starting in version 7.7, suspicious activity alerts notify administrators when threat-related events of a selected severity level (Critical, High, Medium, Low) reach configured thresholds.

Threat-related events can be monitored and investigated via the **Threats** tab of the Web Security Dashboard. For more information, see the "Threats dashboard" topic in the Web Security Help (version 7.7 or version 7.8).

To configure suspicious activity alerts, see *Configuring suspicious activity alerts (v7.7 and later)*, page 13.

A suspicious activity alert delivered via email might look like this:

```
Websense Alert: High Severity Suspicious Activity Alert (1
of 100 max alerts for today)
Date: 5/15/2012 12:04:53 PM
Type: Information
Source: Websense Usage Monitor
Suspicious activity has exceeded the alerting threshold for
this severity level.
Severity: High
Category: Malware: Command and Control
Filtering action: Blocked
Threshold (in hits): 15
Log on to Websense TRITON - Web Security and access the
Threat Tracking dashboard for more details about these
incidents.
Access TRITON - Web Security here: <link>
---Most recent incident---
User: bjones
IP address: 10.1.20.55
Hostname: lt-bjones
URL: http://<full url>
Destination IP address: 153.x.x.x Port: 8080
Threat details: trojan.downloader.win32.W32/
CeeInject.AE.gen!Eldorado
```

# **Enabling Web Security alerts**

Topic 65012 | SIEM | Web Security Solutions | Updated 22-Jul-2014

Applies to: Web Filter, Web Security, Web Security Gateway, and Web Security Gateway Anywhere, v7.6 - 7.8

To enable alerting, go to the **Settings** > **Alerts** > **Enable Alerts** page in the Web Security manager.

- 1. Set the **Maximum daily alerts per usage type** value to limit the total number of alerts generated daily.
  - For example, if you configure usage alerts to be sent every 5 times (threshold) someone requests a site in the Sports category. Depending on the number of users and their Internet use patterns, that could generate hundreds of alerts each day.
  - If you enter 10 as the maximum daily alerts per usage type, only 10 alert messages are generated each day for the Sports category. In this example, these messages alert you to the first 50 requests for Sports sites (5 requests per alert multiplied by 10 alerts).
- 2. Mark **Enable email alerts** to configure email notifications, then provide information about the location of the SMTP server and the alert sender and recipients.

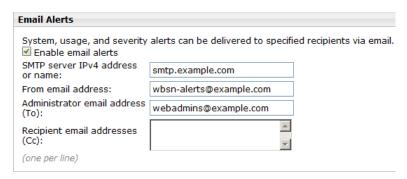

| SMTP server IPv4 address or name | IPv4 address or hostname for the SMTP server through which email alerts should be routed.  |
|----------------------------------|--------------------------------------------------------------------------------------------|
| From email address               | Email address to use as the sender for email alerts.                                       |
| Administrator email address (To) | Email address of the primary recipient of email alerts.                                    |
| Recipient email addresses (Cc)   | Email address for up to 50 additional recipients. Each address must be on a separate line. |

3. (*Version 7.6 only*) Mark **Enable pop-up alerts** if your environment supports pop-up messages. (Linux and Windows 2008 machines cannot receive pop-up alerts.) If you enable this option, also enter the IP address or hostname for up to 50 **Recipients**, each on a separate line.

4. Mark **Enable SNMP alerts** to enable delivery of alert messages through an SNMP trap system installed in your network, then provide trap server information (described below).

| SNMP Alerts                                          |                                   |                                |
|------------------------------------------------------|-----------------------------------|--------------------------------|
| System, usage, and severity al<br>Enable SNMP alerts | erts can be delivered via your or | ganization's SNMP Trap server. |
| Community name:                                      | public                            |                                |
| IPv4 address or hostname:                            | 127,0,0,1                         |                                |
| Port:                                                | 162                               |                                |

| Community name    | Name of the trap community on your SNMP trap server. |
|-------------------|------------------------------------------------------|
| Server IP or name | IP address or name of the SNMP Trap server.          |
| Port              | Port number SNMP message use.                        |

5. Click **OK** to cache changes. Changes are not implemented until you click **Save** and **Deploy**.

Once alerting is enabled, to configure specific types of alerts, see:

- ◆ Configuring system alerts, page 10
- ◆ Configuring category usage alerts, page 11
- ◆ Configuring protocol usage alerts, page 12
- Configuring suspicious activity alerts (v7.7 and later), page 13

### **SNMP** alert information

When Websense Web Security software sends an SNMP alert, the following fields may be populated in the SNMP trap:

- Filtering Service (IP address)
- Time (year, month, and day)
- User name
- Threshold (usage alerts)
- · Protocol
- URL (hat triggered the alert)
- · Port (protocol port)

- Policy Server (IP address)
- · Subscription key
- · User IP address
- Category
- Action (e.g., Blocked, Permitted)
- IP address (of the URL that triggered the alert)

#### Flood control

There are built-in controls for usage alerts to avoid generating excessive numbers of alert messages. Use the **Maximum daily alerts per usage type** setting on the

**Settings > Alerts > Enable Alerts** page in the Web Security manager to specify a limit for how many alerts are sent in response to user requests for particular categories and protocols.

You can also set threshold limits for each category and protocol usage alert, and for each suspicious activity alert. For example, if you set a threshold limit of 10 for a certain category, an alert is generated after 10 requests for that category (by any combination of clients).

Suppose that the maximum daily alerts setting is 20, and the category alert threshold is 10. Administrators are only alerted the first 20 times category requests exceed the threshold. That means that only the first 200 occurrences result in alert messages (threshold of 10 multiplied by alert limit of 20).

# Configuring Web Security system, usage, and suspicious activity alerts

Topic 65013 | SIEM | Web Security Solutions | Updated 22-Jul-2014

Applies to:

Web Filter, Web Security, Web Security Gateway, and Web Security Gateway Anywhere, v7.6 - 7.8

### **Configuring system alerts**

Configure system alerts on the **Settings > Alerts > System** page in the Web Security manager. Select a delivery mechanism for each Websense system event that you want to have trigger an alert message.

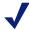

#### Note

System events do not have threshold values. A single system event occurrence will trigger a system alert.

Web Security Gateway and Web Security Gateway Anywhere administrators have the option to enable system alerts for both Web Security events and Content Gateway events.

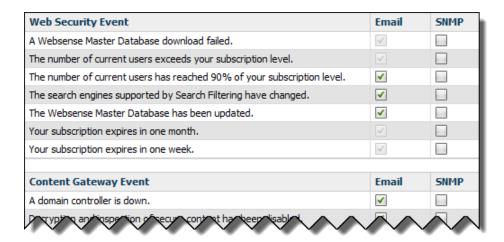

- 1. Select an alert delivery method for each event. Delivery methods must be enabled on the **Settings** > **Alerts** > **Enable Alerts** page before they can be selected.
- 2. Click **OK** to cache your changes. Changes are not implemented until you click **Save and Deploy**.

### Configuring category usage alerts

Category usage alerts can be configured to send notifications when Internet activity for particular URL categories reaches a defined threshold. You can define alerts for permitted requests or for blocked requests to the category.

For example, you might want to be alerted each time 50 requests for sites in the Shopping category have been permitted, to help decide whether to place restrictions on that category. Or, you might want to receive an alert each time 100 requests for sites in the Entertainment category have been blocked, to see whether users are adapting to a new Internet use policy.

Use the Settings > Alerts > Category Usage page in the Web Security manager to review the default set of alerts, and to add, edit, or remove alerts.

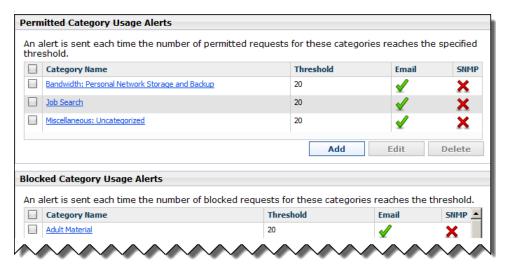

- Review the Permitted Category Usage Alerts and Blocked Category Usage **Alerts** lists to see if the default set of alerts is relevant to your organization.
- Click **Add** below the appropriate list to open the Add Category Usage Alerts page (see Adding category usage alerts, page 14) and configure alerts for additional categories.
- To change an alert (for example, by updating the threshold or changing the delivery method), mark the check box next to the affected category or categories and click Edit.
- Mark the check box next to any categories that you want to remove from the list, then click **Delete**.

When you are finished making changes to category usage alerts, click **OK** to cache your changes. Changes are not implemented until you click **Save and Deploy**.

### Configuring protocol usage alerts

Protocol usage alerts can be configured to send notifications when Internet activity for a particular protocol reaches a defined threshold. You can define alerts for permitted or blocked requests for the selected protocol.

For example, you might want to be alerted each time 50 requests for a particular instant messaging protocol are permitted, to help decide whether to place restrictions on that protocol. Or, you might want to receive an alert each time 100 requests for a particular peer-to-peer file sharing protocol have been blocked, to see whether users are adapting to a new Internet use policy.

Use the **Settings > Alerts > Protocol Usage** page in the Web Security manager to review the default set of alerts, or to add, edit, or delete protocol usage alerts.

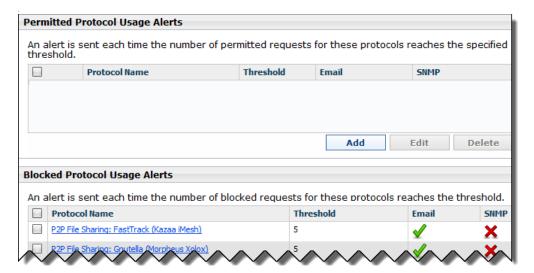

- ◆ Review the Permitted Protocol Usage Alerts and Blocked Protocol Usage Alerts lists to see if the default set of alerts is relevant to your organization.
- Click Add below the appropriate list to open the Add Protocol Usage Alerts page (see Adding protocol usage alerts, page 15) and configure alerts for additional protocols.
- To change an alert (for example, by updating the threshold or changing the delivery method), mark the check box next to the affected protocol or protocols and click **Edit**
- Mark the check box next to any protocols that you want to remove from the list, then click **Delete**.

When you are finished making changes to category usage alerts, click **OK** to cache your changes. Changes are not implemented until you click **Save and Deploy**.

### Configuring suspicious activity alerts (v7.7 and later)

Suspicious activity alerts can be configured to send notifications when events of a specified severity level reach a defined threshold. You can define alerts for permitted requests and blocked requests at each severity level.

Use the **Settings > Alerts > Suspicious Activity** page in the Web Security manager to enable, disable, or change alerting configuration for alerts associated with suspicious events in your network.

The page includes 2 tables: **Permitted Suspicious Activity Alerts** and **Blocked Suspicious Activity Alerts**. Each table shows:

- The **Severity** level (critical, high, medium, low), as determined by the identified threat type.
- ◆ The alerting **Threshold**. By default, the threshold for critical and high severity alerts, both permitted and blocked, is 1.
- One or more notification methods.
- Whether or not the alert is **Enabled**.

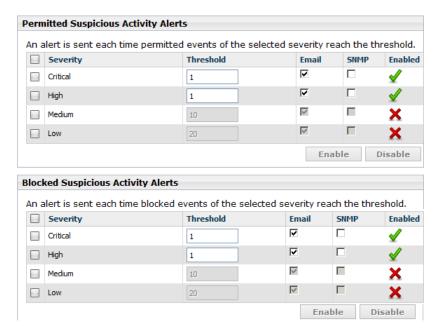

To configure suspicious activity alerts:

- 1. Mark the check box to the left of a severity level, then click **Enable** or **Disable** to activate or stop alerts of the selected type.
- 2. For enabled alerts, enter a number in the **Threshold** field to specify the number of suspicious events that cause an alert to be generated.
- 3. Select each notification method to use to deliver suspicious activity alerts.
- 4. Click **OK** to cache your changes. Changes are not implemented until you click **Save and Deploy**.

## Adding Web Security usage alerts

Topic 65014 | SIEM | Web Security Solutions | Updated 22-Jul-2014

Web Filter, Web Security, Web Security Gateway, and Web Security Applies to: Gateway Anywhere, v7.6 - 7.8

### Adding category usage alerts

The Add Category Usage Alerts page appears when you click Add on the Category Usage page. Here, you can select new categories for usage alerts, establish the threshold for these alerts, and select the alert methods.

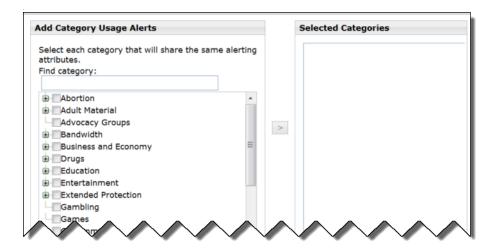

1. Mark the check box beside each category to be added with the same threshold and alert methods.

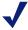

#### Note

Categories that are not logged cannot be selected for alerting. By default, logging is enabled for all categories. See "Configuring how requests are logged" in the Web Security Help (version 7.6, version 7.7, or version 7.8) for more information about disabling or enabling logging for specific categories.

- 2. Set the **Threshold** by selecting the number of requests that cause an alert to be generated.
- 3. Mark the check box for each desired alert method for these categories. Only the alert methods that have been enabled on the Alerts page are available for selection.

4. Click **OK** to cache your changes and return to the Category Usage page (see *Content Gateway (software) alarms*, page 20). Changes are not implemented until you click **Save and Deploy**.

### Adding protocol usage alerts

Use the **Protocol Usage** > **Add Protocol Usage Alerts** page to select new protocols for usage alerts, establish the threshold for these alerts, and select the alert methods.

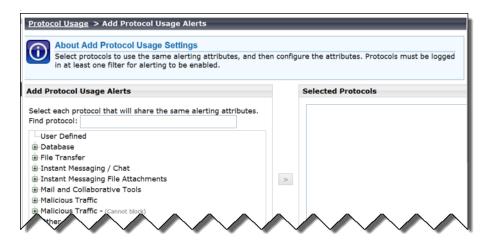

1. Mark the check box beside each protocol to be added with the same threshold and alert methods.

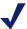

#### **Note**

You cannot select a protocol for alerting unless it is configured for logging in one or more protocol filters.

Protocol alerts only reflect usage by clients governed by a protocol filter that logs the protocol. See "Editing a protocol filter" in the Web Security Help (version 7.6, version 7.7, or version 7.8) for more information.

- 2. Set the **Threshold** by selecting the number of requests that cause an alert to be generated.
- Select each desired alert method for each alert.
   Only the alert methods that have been enabled on the Enable Alerts page are available for selection.
- 4. Click **OK** to cache changes and return to the Protocol Usage page. Changes are not implemented until you click **Save and Deploy**.

# **Appliance alerts**

Topic 65015 | SIEM | V-Series Appliances | Updated 22-Jul-2014

Applies to: Websense V-Series Appliances, v7.6 - 7.8

Websense V-Series appliances provide alerting options that include standard SNMP counters and system-level traps. These options help facilitate management and maintenance of your appliance.

A MIB file can be downloaded from within Appliance Manager to describe the appliance-related traps. This file, however, does not include severity recommendations. Severity recommendations can be found in the article <a href="Trap-Severity Level Recommendations for V-Series Appliances">Trap-Severity Level Recommendations for V-Series Appliances</a>.

# Configuring SNMP alerting (monitoring or traps) on the appliance

To enable and configure SNMP alerting in the Websense V-Series appliance, use the **Configuration > Alerting** page in Appliance Manager.

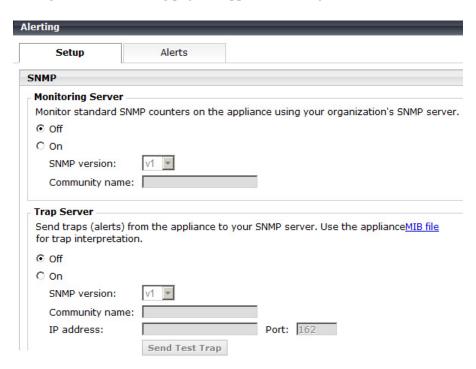

There are 2 methods of SNMP alerting that you can enable on the **Setup** tab:

◆ Allow your SNMP manager to poll the appliance for standard SNMP counters. See *Enable SNMP polling (monitoring) on the appliance*, page 17.

• Configure the appliance to send SNMP traps for selected events to your SNMP manager. See *Enable SNMP traps on the appliance*, page 17.

After enabling the SNMP trap server on the appliance, use the **Alerts** tab to configure which events cause a trap to be sent. See *Enable specific alerts on the appliance*, page 18.

### **Enable SNMP polling (monitoring) on the appliance**

- 1. Under Monitoring Server, click **On**.
- 2. Select the **SNMP version** (v1, v2c, or v3) used in your network.
  - For SNMP v1 and v2c, a suffix (-wcg, -wws, -na, or -esg) is appended to the community name to indicate the originating module for the counter.
  - For SNMP v3, you can specify the context name (WCG, WWS, NA, or ESG) to poll counters for each module.
- 3. If you selected v1 or v2c, provide the **Community name** for the appliance, and then click **Save**.
  - You have completed your SNMP monitoring configuration.
- 4. If you selected v3, select the **Security level** (None, Authentication only, or Authentication and Encryption) used in your network, and the **User name** to associate with SNMP communication.
- 5. If you selected a security level that includes authentication, also enter and confirm the **Password** for the selected user name, then select the **Authentication protocol** (MD5 or SHA).
- 6. If you selected authentication and encryption, select the **Encryption protocol** (DES or AES), and then enter and confirm the **Privacy password** used for encryption.
- 7. Click **Save** to implement your changes.

## **Enable SNMP traps on the appliance**

Before enabling the appliance to send SNMP traps, download the **appliance MIB file** using the link in the Trap Server section of the **Configuration > Alerting** page in Appliance Manager. The MIB file must be installed in your SNMP manager before it can interpret traps sent by the appliance.

When you are ready for the appliance to start sending SNMP traps:

- 1. Under Trap Server, click **On**. Then select the SNMP version (v1, v2c, or v3) used in your network.
- 2. For SNMP v1 or v2c, provide the following information:
  - The Community name to associate with traps sent by the appliance
  - The IP address and port used by your SNMP manager.

- 3. Verify your configuration by clicking **Send Test Trap**. If the test trap succeeds, click **Save** to implement your changes. See *Enable specific alerts on the appliance*, page 18, to configure which events cause a trap to be sent.

  If there is a problem sending the test trap, verify the community name, IP address, and port, and make sure that the network allows communication between the appliance C interface and the SNMP manager.
- 4. For SNMP v3, enter the **Engine ID** and **IP address** of your SNMP manager, as well as the **Port** used for SNMP communication.
- 5. Select the **Security level** (None, Authentication only, or Authentication and Encryption) used in your network, and the **User name** to associate with SNMP communication.
- 6. If you selected a security level that includes authentication, also enter and confirm the **Password** for the selected user name, then select the **Authentication protocol** (MD5 or SHA).
- 7. If you selected authentication and encryption, select the **Encryption protocol** (DES or AES), and then enter the **Privacy password** used for encryption.
- 8. To verify your configuration, click **Send Test Trap**. If the test trap succeeds, click **Save** to implement your changes. See *Enable specific alerts on the appliance*, page 18, to configure which events cause a trap to be sent.

  If there is a problem sending the test trap, verify the community name, IP address, and port, and make sure that the network allows communication between the appliance and the SNMP manager.

### **Enable specific alerts on the appliance**

The appliance can send traps for each of its modules: Appliance Controller, Websense Content Gateway, Websense Web Security, Network Agent, and Email Security Gateway. The Alerts tab of the **Configuration** > **Alerting** page lists the alerts associated with only the modules that you have enabled.

A table for each module lists:

- ◆ The hardware or software **Event** that triggers the alert (for example, a network interface link going down or coming up, or a Websense service stopping).
- ◆ The **Threshold**, if applicable, that defines the alert condition (for example, CPU usage exceeding 90%, or free disk space reaching less than 10% of the total disk size).
- The **Type** of alert (system resource or operational event).
- Whether or not an SNMP trap is sent when the event occurs or the threshold is reached.

To enable all alerts for a module, select the check box next to **SNMP** in the table header. All check boxes in the column are selected.

Otherwise, mark the check box in the same row as an event name to enable SNMP alerts for that event. To disable alerts for an event, clear the associated check box.

| When you have finished configuring which events will trigger an alert for a module, click <b>Save</b> to implement the changes. |
|----------------------------------------------------------------------------------------------------|
|                                                                                                    |
|                                                                                                    |
|                                                                                                    |
|                                                                                                    |
|                                                                                                    |
|                                                                                                    |
|                                                                                                    |
|                                                                                                    |
|                                                                                                    |
|                                                                                                    |

# **Content Gateway (software) alarms**

Topic 65016 | SIEM | Web Security Solutions | Updated 22-Jul-2014

**Applies to:** Web Security Gateway and Web Security Gateway Anywhere, v7.6 - 7.8

In a software-based deployment of Websense Content Gateway, Content Gateway signals an alarm for any detected failure condition. You can configure Content Gateway to send email or page support personnel when an alarm occurs.

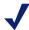

#### Note

For information on alarms using Content Gateway, see Working with alarms in Websense Content Gateway Online Help.

# Configuring SNMP alerting on Content Gateway (software)

In a software-based deployment of Websense Content Gateway, you can configure SNMP to monitor and report on Content Gateway processes. Before performing this procedure, make sure you have installed Net-SNMP and performed a basic SNMP configuration.

- 1. Add the process names and MAX/MIN process values to the "Process checks" section of snmpd.conf. You also need to add the v2 trap specification.
- 2. Edit /etc/snmp/snmpd.conf and add the following lines in the "Process checks" area:

```
proc content_cop 1 1
proc content_gateway 1 1
proc content_manager 1 1
proc DownloadService 1 1
proc microdasys 2 1
proc microdasysws 1 1
# send v2 traps
trap2sink IP_address_of_SNMP_Manager:162
informsink IP_address_of_SNMP_Manager: 162
rwuser all
agentSecName all
defaultMonitors yes
```

If Websense Filtering Service is also running on the Content Gateway machine and you want to monitor it, add:

```
proc EIMServer 1 1
```

To verify that SNMP Agent is sending trap messages:

- 1. On the SNMP Agent/Content Gateway machine, start a network packet analyzer and terminate the DownloadService process.
- 2. In the packet capture data, look for an SNMPv2-Trap message for DownloadService going to the SNMP Manager. The trap message might be similar to:

```
Value: STRING: Too few DownloadService running (# = 0)
```

To verify that SNMP Manager is receiving trap messages:

- 1. On the SNMP Agent/Content Gateway machine, terminate the DownloadService process. Note that it may take several minutes from the time the trap occurs until the trap is sent to the SNMP Manager.
- 2. On the SNMP Manager machine, check the SNMP trap log for an entry for DownloadService. The name and location of the log file is specified in the snmptrapd startup command (example provided above). Here is one way to find the message if it is being logged in /var/log/messages:

```
cat /var/log/messages | grep DownloadService
```

An entry might look like:

```
Nov 25 15:09:42 localhost snmptrapd[11980]: 10.10.10.10]: Trap,
DISPAN-EV = STRING , DISMAN-EVENT-MIB::mteHotOID = OID ,
DISMAN-EVENT-IB::prErrMessage.4 = STRING: Too few
DownloadService
running (# = 0)
```

Grep for "snmptrapd" to see all log entries related to snmptrapd.

Use **nc** (netcat) to test basic UDP connectivity between the Agent and the Manager. For example, this command could be run on either side of the connection to test the designated UDP ports.

```
[root] # nc -u -v -z -w2 10.228.85.10 161-162
```

Here, "-u" indicates UPD, "-v" indicates verbose output, "-z" means to scan for listening daemons, and "-w2" indicates to wait 2 seconds before timing out.

Sample results:

```
10.228.85.10: inverse host lookup failed: Unknown host (UNKNOWN) [10.228.85.10] 161 (snmp) open
```

For more information, see the article <u>Using SNMP with Content Gateway (not V Series)</u> in the Websense Technical Library.

# Integrating Web Security with third-party SIEM products

Topic 65017 | SIEM | Web Security Solutions | Updated 22-Jul-2014

Applies to: Web Filter, Web Security, Web Security Gateway, and Web Security Gateway Anywhere, v7.7 and 7.8

In versions 7.7 and later, Websense Web Security solutions can be configured to pass Internet activity (log) data to a third-party SIEM product. To enable this configuration:

- 1. Install an instance of **Websense Multiplexer** for each Websense Policy Server in your network.
  - In appliance-based deployments, Policy Server runs on the full policy source appliance and all user directory and filtering appliances.
  - See Deploying Websense Multiplexer, page 22.
- 2. Use the **Settings > General > SIEM Integration** page in the Web Security manager to activate the integration and configure Multiplexer to send log data to your SIEM product in the format you specify.
  - See Enabling and configuring SIEM integration, page 24.

### **Deploying Websense Multiplexer**

Websense Multiplexer can run on supported Windows or Linux platforms, or on Websense V-Series appliances.

- ◆ To install Multiplexer on Windows, use the TRITON Unified Installer, available from the Downloads page of mywebsense.com. (Enter your product and version, then select the Windows installer.)
  - Perform a custom installation.
- ◆ To install Multiplexer on Linux, use the Web Security Linux Installer, available from the Downloads page of mywebsense.com. (Enter your product and version, then select the Linux installer.)
  - Perform a custom installation.
- ◆ To add Multiplexer to an existing software installation, launch the installer for your platform and select the **Modify** option.
  - On Windows 2008, if you chose to keep installation files after the initial installation, go to **Start > All Programs > Websense > Websense TRITON Setup** to start the installer without having to re-extract files.
  - On Windows Server 2012 machines, to run using the saved installation files, select **Websense TRITON Setup** from the Start screen.

- To enable Multiplexer on a full policy source or user directory and filtering appliance:
  - 1. Go to the **Administration > Toolbox > Command Line Utility** page in Appliance Manager.
  - 2. Select the **Web Security** module.
  - 3. Select **multiplexer**, then use the **enable** command.

Note that when Policy Server runs on an appliance, Multiplexer must also run on the appliance, rather than on a separate machine.

Install only one Multiplexer instance for each Policy Server instance.

- If more than one Multiplexer is installed for a Policy Server, only the last installed instance of Multiplexer is used.
- Configuration for each Multiplexer instance is stored by its Policy Server. This means that you can configure different settings for each Multiplexer instance, if, for example, you use a different SIEM product in different regions.

The following diagram shows a possible configuration for SIEM integration:

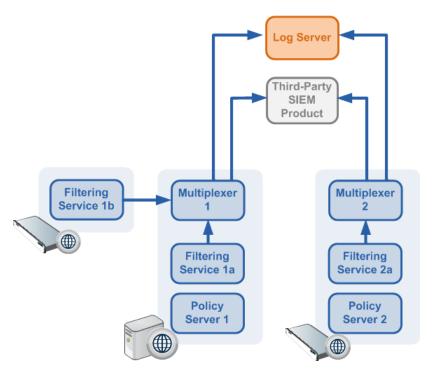

This deployment includes 2 Policy Server instances, each with its own Multiplexer instance.

- ◆ There are 2 Filtering Service instances associated with Policy Server 1; both pass Internet activity data to Multiplexer 1.
- Each Multiplexer instance passes the data that it receives from its associated Filtering Service instances to both Websense Log Server and a third-party SIEM product.

The illustration shows 2 V-Series appliances and an additional server; all Websense components shown in the diagram could be deployed on a supported Windows or Linux server, or a V-Series appliance.

### **Enabling and configuring SIEM integration**

After you install or enable Websense Multiplexer, log on to the Web Security manager to activate and configure SIEM integration.

Perform this procedure for each Policy Server instance in your deployment.

- 1. Navigate to the **Settings > General > SIEM Integration** page and select **Enable SIEM integration for this Policy Server**.
- 2. Provide the **IP address or hostname** of the machine hosting the SIEM product. Then, provide the communication **Port** to use for sending SIEM data.
- 3. Specify the **Transport protocol** (UDP or TCP) to use when sending data to the SIEM product.
- 4. Select the **SIEM format** to use. This determines the syntax of the string used to pass log data to the integration.
  - The available formats are syslog/CEF (ArcSight), syslog/key-value pairs (Splunk and others), syslog/LEEF (QRadar), and Custom.
  - If you select Custom, a text box is displayed. Enter or paste the string that you want to use. Click **View SIEM format strings** for a set of sample strings to use as a reference or template.
  - If you select a non-custom option, a sample **Format string** showing fields and value keys is displayed.

See *Working with SIEM integration format strings*, page 25, for more information about format strings and the data included in records sent to the integration.

5. Click **OK** to cache your changes. Changes are not implemented until you click **Save and Deploy**.

After the changes have been saved, Websense Multiplexer connects to Filtering Service and distributes the log data to both Log Server and the selected SIEM integration.

## Working with SIEM integration format strings

Topic 65018 | SIEM | Web Security Solutions | Updated 22-Jul-2013

Applies to: Web Filter, Web Security, Web Security Gateway, and Web Security Gateway Anywhere, v7.7 and 7.8

When Web Security SIEM integration is enabled, log data can be sent to the SIEM server using a custom or pre-defined format. Pre-defined format strings are available for syslog/CEF (ArcSight), syslog/key-value pairs (Splunk and others), and syslog/LEEF (QRadar).

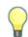

#### Tip

Pre-defined strings can be copied and pasted into the Custom string field for modification.

A sample format string looks like this:

```
<159>%<:%b %d %H:%M:%S %Z> %<-sourceServer>
CEF:0|Websense|Security|%<productVersion>|%<categoryNumber>|
Transaction %<dispositionString>|%<severity>|
act=%<dispositionString> app=%<protocol> dvc=%<sourceServer>
dst=%<destination> dhost=%<urlHost> dpt=%<port>
src=%<source> spt=%<clientSourcePort> suser=%<=userPath>
destinationTranslatedPort=%<proxySourcePort> rt=%<time>000
in=%<bytesSent> out=%<bytesReceived> requestMethod=%<method>
requestClientApplication=%<=userAgent>
reason=%<scanReasonString> cslLabel=Policy
cs1=%<policyNames> cs2Label=DynCat cs2=%<dynamicCategory>
cs3Label=ContentType cs3=%<=contentType>
cn1Label=DispositionCode cn1=%<=dispositionNumber>
cn2Label=ScanDuration cn2=%<scanDuration> request=%<=url>
```

When log data is sent to an SIEM integration in the format shown, the result looks like this:

```
<159>Feb 28 14:25:32 -0700 10.203.28.21 vendor=Websense
product=Security product_version=7.7.0 action=permitted
severity=1 category=153 user=- src_host=10.64.134.74
src_port=62189 dst_host=mail.google.com dst_ip=74.125.224.53
dst_port=443 bytes_out=197 bytes_in=76 http_response=200
http_method=CONNECT http_content_type=-
http_user_agent=Mozilla/5.0_(Windows;_U;_Windows_NT_6.1;_en-US;_rv:1.9.2.23)_Gecko/20110920_Firefox/3.6.23
http_proxy_status_code=200 reason=- disposition=1034
policy=- role=8 duration=0 url=https://mail.google.com
```

### Field reference for SIEM integration

The string used to format data may include any of several keys, listed in the table below. Each key appears as follows in the format string:

```
%<key name>
```

Key names are case sensitive.

- ◆ To include literal text in the string, simply enter the text. No special formatting is required.
- To include a timestamp, use the format:

```
%<:%b %d %H:%M:%S %Z>
```

See documentation for the **strftime** function for information about how to customize the string to suit your needs.

• To insert a line feed, use the format:

```
%<\n>
```

#### **Escape codes**

Escape codes are needed in some string formats to render the needed output.

In CEF, for example, the equal sign is not allowed within values. For example, the equal sign embedded in the URL below is not allowed:

```
request=http://foo.com/x=42
```

An escape character must be added before the equal sign for the value to be rendered properly. The correct syntax is:

```
request=http://foo.com/x=42
```

To support this, the format string syntax allows specific escape codes in front of the key name. For example, if you specify "%<=url>", its meaning is the same as "%<url>", except that all equal signs are escaped with a backslash, as are all linefeeds (LF), carriage returns (CR), and backslashes, resulting in: \=, \n, \r, and \\ respectively (each escape code is 2 characters long).

Supported escape codes include:

| Code      | Description                                                                                                    |
|-----------|----------------------------------------------------------------------------------------------------|
| %<=name>  | Escape equal signs, carriage returns, linefeeds, and the backslash character.                                                   |
| %<\$name> | Escape end-of-line (replace LF with \n and CR with \r).                                                                         |
| %< name>  | Escape the vertical bar ( ), plus CR/LF; this is useful for the CEF prefix, where a vertical bar is not allowed unless escaped. |

| Code     | Description                                                                                                    |
|----------|----------------------------------------------------------------------------------------------------|
| %<"name> | Escape the following special characters with a backslash:                                                                                                    |
|          | Backslash (to \\)                                                                                                    |
|          | • Single quotes ('), double quotes ("), and backtick (')                                                                                                    |
|          | • Dollar sign (\$), equal sign (=), and vertical bar ( )                                                                                                    |
|          | • Space, tab, CR, LF                                                                                                    |
|          | Colon and semi-colon                                                                                                    |
| %<_name> | Turn the following characters into underscores:                                                                                                    |
|          | • Backslash                                                                                                    |
|          | All three quote types                                                                                                    |
|          | All whitespace                                                                                                    |
| %<-name> | The "-" (dash) escape has no effect in current versions. It was designed to signify "use value as-is; substitute a dash if there's no value". However, this is the default behavior; there is no need for the escape option. |

In all the escaped cases, an empty string is replaced with "-" to support positional fields (e.g. in extended.log formats).

## Keys

The keys that can be included in records sent to the SIEM integration are:

| Key Name              | Description                                                                                                    |  |
|-----------------------|----------------------------------------------------------------------------------------------------|--|
| bytesReceived         | Bytes received in response to the request                                                                                                    |  |
| bytesSent             | Bytes sent as part of the request                                                                                                    |  |
| categoryNumber        | Integer representing the category assigned to the URL (see <i>Category number reference</i> , page 30)                                                   |  |
| categoryReasonCode    | The reason the URL was assigned to the listed category (see <i>Category reason code</i> , page 38)                                                       |  |
| clientDestinationPort | Destination port of client connection; e.g., 8080 with Content Gateway explicit proxy                                                                    |  |
| clientSourcePort      | Source port of the client connection                                                                                                    |  |
| contentStripped       | When Content Gateway content stripping is enabled, a three-<br>bit map of the content that was removed.                                                  |  |
|                       | Bit 0 indicates ActiveX                                                                                                    |  |
|                       | Bit 1 indicates JavaScript                                                                                                    |  |
|                       | Bit 2 indicates VBScript                                                                                                    |  |
|                       | For example, "000" indicates that not content was stripped. On the other hand, "111" indicates that ActiveX, JavaScript, and VBScript data was stripped. |  |
| contentType           | The Content Type value from the request header (for example, image/gif)                                                                                  |  |
| destination           | Translated IPv4 or v6 address of the destination machine (resolved by DNS from the requested URL).                                                       |  |

| Key Name                   | Description                                                                                                    |  |
|----------------------------|----------------------------------------------------------------------------------------------------|--|
| dispositionNumber          | The numeric code associated with the action (e.g., category permitted, file type blocked) applied to the request (see <i>Disposition reference</i> , page 36)            |  |
| dispositionString          | Permitted or Blocked, based on the value of dispositionNumber                                                                                                    |  |
| DSSexternalInciden-<br>tID | The Data Security ID number associated with an incident in the forensics repository                                                                                      |  |
| DSStimeStamp               | The Data Security timestamp for the forensic data                                                                                                    |  |
| dynamicCategory            | If non-zero, the category determined by real-time content analysis (e.g., Real-Time Security Scanning, Advanced File Analysis, etc.)                                     |  |
| fileName                   | The name of the file associated with the request                                                                                                    |  |
| fileTypeCode               | The file type associated with the request (see <i>File type code</i> , page 39)                                                                                          |  |
| keyword                    | Keyword used to block a request. Empty if the request was not blocked by keyword.                                                                                        |  |
| lookupDuration             | How long it took to look up category or protocol information in the Master Database (milliseconds)                                                                       |  |
| method                     | Method associated with the request (for example, GET, POST, PUT, and so on)                                                                                              |  |
| networkDirection           | Inbound (0) or outbound (1)                                                                                                    |  |
| policyNames                | The name of the policy or policies that could be applied to the request. (Multiple policies may be found, for example, for a user who belongs to multiple groups.)       |  |
| port                       | Integer representing the TCP port of the origin server                                                                                                    |  |
| productVersion             | Web Security product version, as determined by Websense Multiplexer (for example, 7.8.1)                                                                                 |  |
| protocol                   | The protocol name (custom or defined in the Master Database)                                                                                                    |  |
| protocolId                 | Signed protocol identifier. A negative number indicates a custom protocol.                                                                                               |  |
| protocolVersion            | HTTP Version (Byte.Byte)                                                                                                    |  |
| proxySourceAddress         | The IP address of the proxy                                                                                                    |  |
| proxySourcePort            | Source port of proxy-server connection                                                                                                    |  |
| ProxyStatusCode            | Proxy HTTP response code                                                                                                    |  |
| roleId                     | A number associated with the delegated administration role in which the policy applied to the request was created. The identifier for the Super Administrator role is 8. |  |
| scanDuration               | If Content Gateway analysis was performed, how long it took (milliseconds)                                                                                               |  |
| scan ReasonString          | Scanning analytic result, if any; the string might look like: 0-1404-Threat.Malicious.Web.RealTime.                                                                      |  |

| <b>Key Name</b>  | Description                                                                                                    |  |
|------------------|----------------------------------------------------------------------------------------------------|--|
| severity         | 1 if permitted, 7 if blocked                                                                                                    |  |
|                  | This severity entry does not relate to the severity levels assigned to incidents that appear on the Threats dashboard in the Web Security manager. |  |
| serverStatusCode | Origin server HTTP response code                                                                                                    |  |
| source           | IPv4 or v6 address of the client (requesting) machine                                                                                              |  |
| sourceServer     | IP address (in integer format) of the server that originated the message, either Content Gateway or Network Agent                                  |  |
| time             | A positive, long number representing the number of seconds since midnight Jan. 1, 1970                                                             |  |
| url              | Full requested URL. Does not include protocol or port.                                                                                             |  |
| urlHost          | Host (domain) portion of the requested URL                                                                                                    |  |
| userAgent        | Contents of the User-Agent HTTP header, if present                                                                                                 |  |
| userPath         | Contains NameSpace, Domain, and UserName information for the user to whom the policy was applied.                                                  |  |

# **Category number reference**

Topic 65019 | SIEM | Web Security Solutions | Updated 22-Jul-2014

| Applies to: | Web Filter, Web Security, Web Security Gateway, and Web Security Gateway Anywhere, v7.7 and 7.8 |
|-------------|-------------------------------------------------------------------------------------------------|
|             |                                                                                                 |

If you are using Web Security SIEM integration to send log data to a third-party SIEM product, use the following table to map the ID shown in the **categoryNumber** field to a Websense category name.

| ID | Parent Category         | Child Category |
|----|-------------------------|----------------|
| 1  | Adult Material          |                |
| 2  | Business and Economy    |                |
| 3  | Education               |                |
| 4  | Government              |                |
| 5  | News and Media          |                |
| 6  | Religion                |                |
| 7  | Society and Lifestyles  |                |
| 8  | Special Events          |                |
| 9  | Information Technology  |                |
| 10 | Abortion                |                |
| 11 | Advocacy Groups         |                |
| 12 | Entertainment           |                |
| 13 | Gambling                |                |
| 14 | Games                   |                |
| 15 | Illegal or Questionable |                |
| 16 | Job Search              |                |
| 17 | Shopping                |                |
| 18 | Sports                  |                |
| 19 | Tasteless               |                |
| 20 | Travel                  |                |
| 21 | Vehicles                |                |
| 22 | Violence                |                |
| 23 | Weapons                 |                |
| 24 | Drugs                   |                |
| 25 | Militancy and Extremist |                |
| 26 | Intolerance             |                |

| ID | Parent Category        | <b>Child Category</b>                  |  |
|----|------------------------|----------------------------------------|--|
| 27 | Health                 |                                        |  |
| 28 | Information technology | Website Translation                    |  |
| 29 | Productivity           | Advertisements                         |  |
| 64 | User-Defined           |                                        |  |
| 65 | Adult Material         | Nudity                                 |  |
| 66 | Adult Material         | Adult Content                          |  |
| 67 | Adult Material         | Sex                                    |  |
| 68 | Business and Economy   | Financial Data and Services            |  |
| 69 | Education              | Cultural Institutions                  |  |
| 70 | Entertainment          | Media File Download                    |  |
| 72 | Government             | Military                               |  |
| 73 | Government             | Political Organizations                |  |
| 74 | Internet Communication | General Email                          |  |
| 75 | Information Technology | Proxy Avoidance                        |  |
| 76 | Information Technology | Search Engines and Portals             |  |
| 78 | Information Technology | Web Hosting                            |  |
| 79 | Internet Communication | Web Chat                               |  |
| 80 | Information Technology | Hacking                                |  |
| 81 | News and Media         | Alternative Journals                   |  |
| 82 | Religion               | Non-Traditional Religions              |  |
| 83 | Religion               | Traditional Religions                  |  |
| 84 | Society and Lifestyles | Restaurants and Dining                 |  |
| 85 | Society and Lifestyles | Gay or Lesbian or Bisexual<br>Interest |  |
| 86 | Society and Lifestyles | Personals and Dating                   |  |
| 87 | Society and Lifestyles | Alcohol and Tobacco                    |  |
| 88 | Drugs                  | Prescribed Medications                 |  |
| 89 | Drugs                  | Nutrition                              |  |
| 90 | Drugs                  | Abused Drugs                           |  |
| 91 | Internet Communication |                                        |  |
| 92 | Abortion               | Pro-Choice                             |  |
| 93 | Abortion               | Pro-Life                               |  |
| 94 | Adult Material         | Sex Education                          |  |
| 95 | Adult Material         | Lingerie and Swimsuit                  |  |
| 96 | Productivity           | Online Brokerage and Trading           |  |

| ID  | Parent Category        | Child Category                             |  |
|-----|------------------------|--------------------------------------------|--|
| 97  | Education              | Educational Institutions                   |  |
| 98  | Productivity           | Instant Messaging                          |  |
| 99  | Productivity           | Application and Software<br>Download       |  |
| 100 | Productivity           | Pay-to-Surf                                |  |
| 101 | Shopping               | Internet Auctions                          |  |
| 102 | Shopping               | Real Estate                                |  |
| 103 | Society and Lifestyles | Hobbies                                    |  |
| 107 | Sport                  | Sport Hunting and Gun Clubs                |  |
| 108 | Bandwidth              | Internet Telephony                         |  |
| 109 | Bandwidth              | Streaming Media                            |  |
| 110 | Productivity           |                                            |  |
| 111 | Drugs                  | Marijuana                                  |  |
| 112 | Productivity           | Message Boards and Forums                  |  |
| 113 | Bandwidth              | Personal Network Storage and<br>Backup     |  |
| 114 | Bandwidth              | Internet Radio and TV                      |  |
| 115 | Bandwidth              | Peer-to-Peer File Sharing                  |  |
| 116 | Bandwidth              |                                            |  |
| 117 | Society and Lifestyles | Social Networking                          |  |
| 118 | Education              | Educational Materials                      |  |
| 121 | Education              | Reference Materials                        |  |
| 122 | Social Organizations   |                                            |  |
| 123 | Social Organizations   | Service and Philanthropic<br>Organizations |  |
| 124 | Social Organizations   | Social and Affiliation<br>Organizations    |  |
| 125 | Social Organizations   | Professional and Worker<br>Organizations   |  |
| 126 | Security               |                                            |  |
| 128 | Security               | Malicious Websites                         |  |
| 138 | Information Technology | Computer Security                          |  |
| 146 | Miscellaneous          |                                            |  |
| 147 | Miscellaneous          | Web Infrastructure                         |  |
| 148 | Miscellaneous          | Web Images                                 |  |
| 149 | Miscellaneous          | Private IP Addresses                       |  |

| ID  | Parent Category        | Child Category                      |  |
|-----|------------------------|-------------------------------------|--|
| 150 | Miscellaneous          | Content Delivery Networks           |  |
| 151 | Miscellaneous          | Dynamic Content                     |  |
| 152 | Miscellaneous          | Network Errors                      |  |
| 153 | Miscellaneous          | Uncategorized                       |  |
| 154 | Security               | Spyware                             |  |
| 156 | Miscellaneous          | File Download Servers               |  |
| 164 | Security               | Phishing and Other Frauds           |  |
| 166 | Security               | Keyloggers                          |  |
| 167 | Security               | Potentially Unwanted Software       |  |
| 172 | Security               | Bot Networks                        |  |
| 191 | Extended Protection    |                                     |  |
| 192 | Extended Protection    | Elevated Exposure                   |  |
| 193 | Extended Protection    | Emerging Exploits                   |  |
| 194 | Extended Protection    | Suspicious Content                  |  |
| 195 | Internet Communication | Organizational Email                |  |
| 196 | Internet Communication | Text and Media Messaging            |  |
| 200 | Information Technology | Web and Email Spam                  |  |
| 201 | Information Technology | Web Collaboration                   |  |
| 202 | Parked Domain          |                                     |  |
| 203 | Business and Economy   | Hosted Business Applications        |  |
| 204 | Society and Lifestyles | Blogs and Personal Sites            |  |
| 205 | Security               | Malicious Embedded Link             |  |
| 206 | Security               | Malicious Embedded iFrame           |  |
| 207 | Security               | Suspicious Embedded Link            |  |
| 208 | Bandwidth              | Surveillance                        |  |
| 209 | Bandwidth              | Educational Video                   |  |
| 210 | Bandwidth              | Entertainment Video                 |  |
| 211 | Bandwidth              | Viral Video                         |  |
| 212 | Extended Protection    | Dynamic DNS                         |  |
| 213 | Security               | Potentially Exploited Documents     |  |
| 214 | Security               | Mobile Malware                      |  |
| 215 | Information Technology | Unauthorized Mobile<br>Marketplaces |  |
| 216 | Security               | Custom-Encrypted Uploads            |  |
| 217 | Security               | Files Containing Passwords          |  |

| ID   | Parent Category        | Child Category                       |  |
|------|------------------------|--------------------------------------|--|
| 218  | Security               | Advanced Malware Command and Control |  |
| 219  | Security               | Advanced Malware Payloads            |  |
| 220  | Security               | Compromised Websites                 |  |
| 221  | Extended Protection    | Newly Registered Websites            |  |
| 222  | Collaboration - Office |                                      |  |
| 223  | Collaboration - Office | Office - Mail                        |  |
| 224  | Collaboration - Office | Office - Drive                       |  |
| 225  | Collaboration - Office | Office - Documents                   |  |
| 226  | Collaboration - Office | Office - Apps                        |  |
| 227  | Information Technology | Web Analytics                        |  |
| 228  | Information Technology | Web and Email Marketing              |  |
| 1500 | Social Web - Facebook  |                                      |  |
| 1501 | Social Web - LinkedIn  | LinkedIn Updates                     |  |
| 1502 | Social Web - LinkedIn  | LinkedIn Mail                        |  |
| 1503 | Social Web - LinkedIn  | LinkedIn Connections                 |  |
| 1504 | Social Web - LinkedIn  | LinkedIn Jobs                        |  |
| 1505 | Social Web - Facebook  | Facebook Posting                     |  |
| 1506 | Social Web - Facebook  | Facebook Commenting                  |  |
| 1507 | Social Web - Facebook  | Facebook Friends                     |  |
| 1508 | Social Web - Facebook  | Facebook Photo Upload                |  |
| 1509 | Social Web - Facebook  | Facebook Mail                        |  |
| 1510 | Social Web - Facebook  | Facebook Events                      |  |
| 1511 | Social Web - YouTube   | YouTube Commenting                   |  |
| 1512 | Social Web - YouTube   | YouTube Video Upload                 |  |
| 1513 | Social Web - Facebook  | Facebook Apps                        |  |
| 1514 | Social Web - Facebook  | Facebook Chat                        |  |
| 1516 | Social Web - Facebook  | Facebook Questions                   |  |
| 1517 | Social Web - Facebook  | Facebook Video Upload                |  |
| 1518 | Social Web - Facebook  | Facebook Groups                      |  |
| 1519 | Social Web - Twitter   | Twitter Posting                      |  |
| 1520 | Social Web - Twitter   | Twitter Mail                         |  |
| 1521 | Social Web - Twitter   | Twitter Follow                       |  |
| 1523 | Social Web - YouTube   | YouTube Sharing                      |  |
| 1524 |                        | 1                                    |  |

| ID   | Parent Category       | Child Category      |
|------|-----------------------|---------------------|
| 1525 | Social Web - YouTube  |                     |
| 1526 | Social Web - Twitter  |                     |
| 1527 | Social Web - LinkedIn |                     |
| 1528 | Social Web - Various  |                     |
| 1529 | Social Web - Various  | Classifieds Posting |
| 1530 | Social Web - Various  | Blog Posting        |
| 1531 | Social Web - Various  | Blog Commenting     |
| 1801 | Non-HTTP              |                     |

# **Disposition reference**

Topic 65020 | SIEM | Web Security Solutions | Updated 22-Jul-2014

| Web Filter, Web Security, Web Security Gateway, and Web Security Gateway Anywhere, v7.7 and 7.8 |
|-------------------------------------------------------------------------------------------------|
|                                                                                                 |

If you are using Web Security SIEM integration to send log data to a third-party SIEM product, use the following table to map the ID shown in the **dispositionNumber** field to the action applied to the request.

The table also shows how each number is summarized in the dispositionString field.

| ID   | Description                             | Summary   |
|------|-----------------------------------------|-----------|
| 1024 | Category permitted, not set             | Permitted |
| 1025 | Category blocked                        | Blocked   |
| 1026 | Category permitted                      | Permitted |
| 1027 | Custom URL, category blocked            | Blocked   |
| 1028 | Custom URL, category permitted          | Permitted |
| 1029 | Always blocked                          | Blocked   |
| 1030 | Never blocked                           | Permitted |
| 1031 | Blocked by limited access filter        | Blocked   |
| 1032 | Blocked by keyword                      | Blocked   |
| 1033 | Blocked – subscription level exceeded   | Blocked   |
| 1034 | Permitted – subscription level exceeded | Permitted |
| 1035 | Password override page                  | Blocked   |
| 1037 | Permitted by password override          | Permitted |
| 1040 | Permitted with Confirm option           | Permitted |
| 1041 | Blocked – authentication required       | Blocked   |
| 1042 | Permitted – category not purchased      | Permitted |
| 1043 | Permitted by quota                      | Permitted |
| 1044 | Permitted with keyword match            | Permitted |
| 1045 | Blocked due to network bandwidth        | Blocked   |
| 1046 | Blocked due to protocol bandwidth       | Blocked   |
| 1047 | File type blocked                       | Blocked   |
| 1048 | File type permitted                     | Permitted |
| 1049 | Protocol blocked                        | Blocked   |
| 1050 | Protocol permitted                      | Permitted |
| 1051 | Protocol permitted, not set             | Permitted |

| ID   | Description                                                  | Summary   |
|------|--------------------------------------------------------------|-----------|
| 1052 | Permitted by limited access filter                           | Permitted |
| 1053 | Redirected by search filtering                               | Blocked   |
| 1054 | Blocked with Confirm option                                  | Blocked   |
| 1055 | Blocked by quota                                             | Blocked   |
| 1056 | Permitted – protocol not purchased                           | Permitted |
| 1057 | Blocked by security override                                 | Blocked   |
| 1058 | Blocked by hybrid antivirus scanning (inbound)               | Blocked   |
| 1059 | Blocked by hybrid antivirus scanning (outbound)              | Blocked   |
| 1060 | Permitted by exception                                       | Permitted |
| 1061 | Blocked by exception                                         | Blocked   |
| 1281 | Category blocked (Content Gateway analysis)                  | Blocked   |
| 1282 | Category permitted (Content Gateway analysis)                | Permitted |
| 1293 | Permitted by password override (Content Gateway analysis)    | Permitted |
| 1296 | Permitted with confirm option (Content Gateway analysis)     | Permitted |
| 1299 | Permitted by quota (Content Gateway analysis)                | Permitted |
| 1301 | Blocked due to network bandwidth (Content Gateway analysis)  | Blocked   |
| 1302 | Blocked due to protocol bandwidth (Content Gateway analysis) | Blocked   |
| 1303 | File type blocked (Content Gateway analysis)                 | Blocked   |
| 1304 | File type permitted (Content Gateway analysis)               | Permitted |
| 1310 | Blocked with confirm option (Content Gateway analysis)       | Blocked   |
| 1311 | Blocked by quota (Content Gateway analysis)                  | Blocked   |
| 1313 | Blocked by security override (Content Gateway analysis)      | Blocked   |
| 1537 | Permitted by scanning link analysis                          | Permitted |
| 1538 | Web 2.0 request permitted                                    | Permitted |
| 1539 | Permitted after Web 2.0 scanning and link analysis           | Permitted |
| 1553 | Blocked by scanning link analysis                            | Blocked   |
| 1554 | Web 2.0 request blocked                                      | Blocked   |
| 1555 | Blocked after Web 2.0 scanning and link analysis             | Blocked   |
| 1556 | Zipbomb permitted (Content Gateway analysis)                 | Permitted |
| 1557 | Zipbomb blocked (Content Gateway analysis)                   | Blocked   |

# Category reason and file type reference

Topic 65021 | SIEM | Web Security Solutions | Updated 22-Jul-2014

| Applies to: | Web Filter, Web Security, Web Security Gateway, and Web Security Gateway Anywhere, v7.7 and 7.8 |
|-------------|-------------------------------------------------------------------------------------------------|
|             |                                                                                                 |

### **Category reason code**

If you are using Web Security SIEM integration to send log data to a third-party SIEM product, use the following table to map the ID shown in the **categoryReasonCode** field to the reason the URL was placed in the category indicated in the **categoryNumber** field.

| ID | Description                                                                                     |  |
|----|-------------------------------------------------------------------------------------------------|--|
| 0  | None                                                                                            |  |
| 1  | Found in the Websense Master Database                                                           |  |
| 2  | Regular expression matched in the Websense Master Database                                      |  |
| 3  | Found in a Real-Time Database Update or Real-Time Security Update database                      |  |
| 4  | Regular expression matched in a Real-Time Database Update or Real-Time Security Update database |  |
| 5  | (not used)                                                                                      |  |
| 6  | Custom URL                                                                                      |  |
| 7  | Private IP address                                                                              |  |
| 8  | Categorized by keyword                                                                          |  |
| 9  | Categorized by Content Gateway analysis                                                         |  |
| 10 | Multi-term search                                                                               |  |
| 11 | Categorized by the Web Security Gateway Anywhere hybrid service                                 |  |

# File type code

If you are using Web Security SIEM integration to send log data to a third-party SIEM product, use the following table to map the ID shown in the **fileTypeCode** field to the file type identified for the request, if any.

| ID | Description                                                      |
|----|------------------------------------------------------------------|
| 0  | No file downloaded; can result when the request (GET) is blocked |
| 3  | Executables                                                      |
| 4  | Compressed Files                                                 |
| 5  | Multimedia                                                       |
| 6  | Text                                                             |
| 7  | Images                                                           |
| 8  | Documents                                                        |
| 9  | Threats                                                          |
| 10 | Rich Internet Applications                                       |
| 11 | Unknown                                                          |